## Turning on Guest Checkout

- 1. Login to Agile Administration.
- 2. Select the Corporate Organization (the house icon) and expand it to show your organization's administration options.

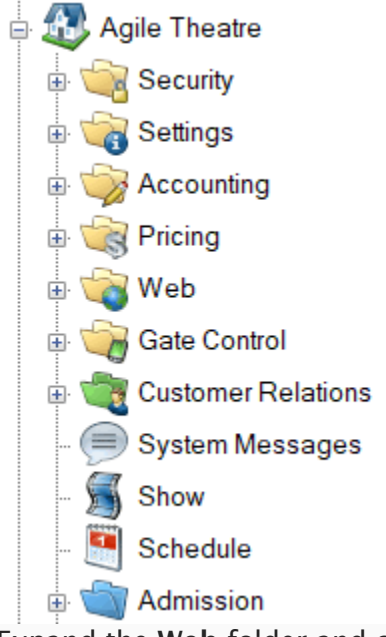

3. Expand the Web folder and click the Entry Points icon.

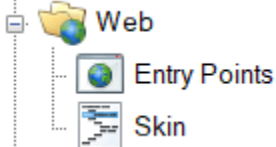

4. Double-click the Entry Point Group where you want to enable Guest Checkout.

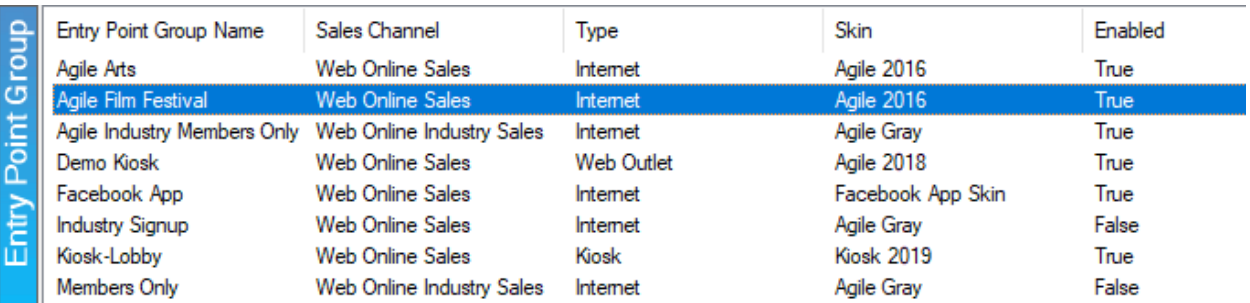

5. The Entry Point Group window will appear. Check the box labeled Guest Checkout.

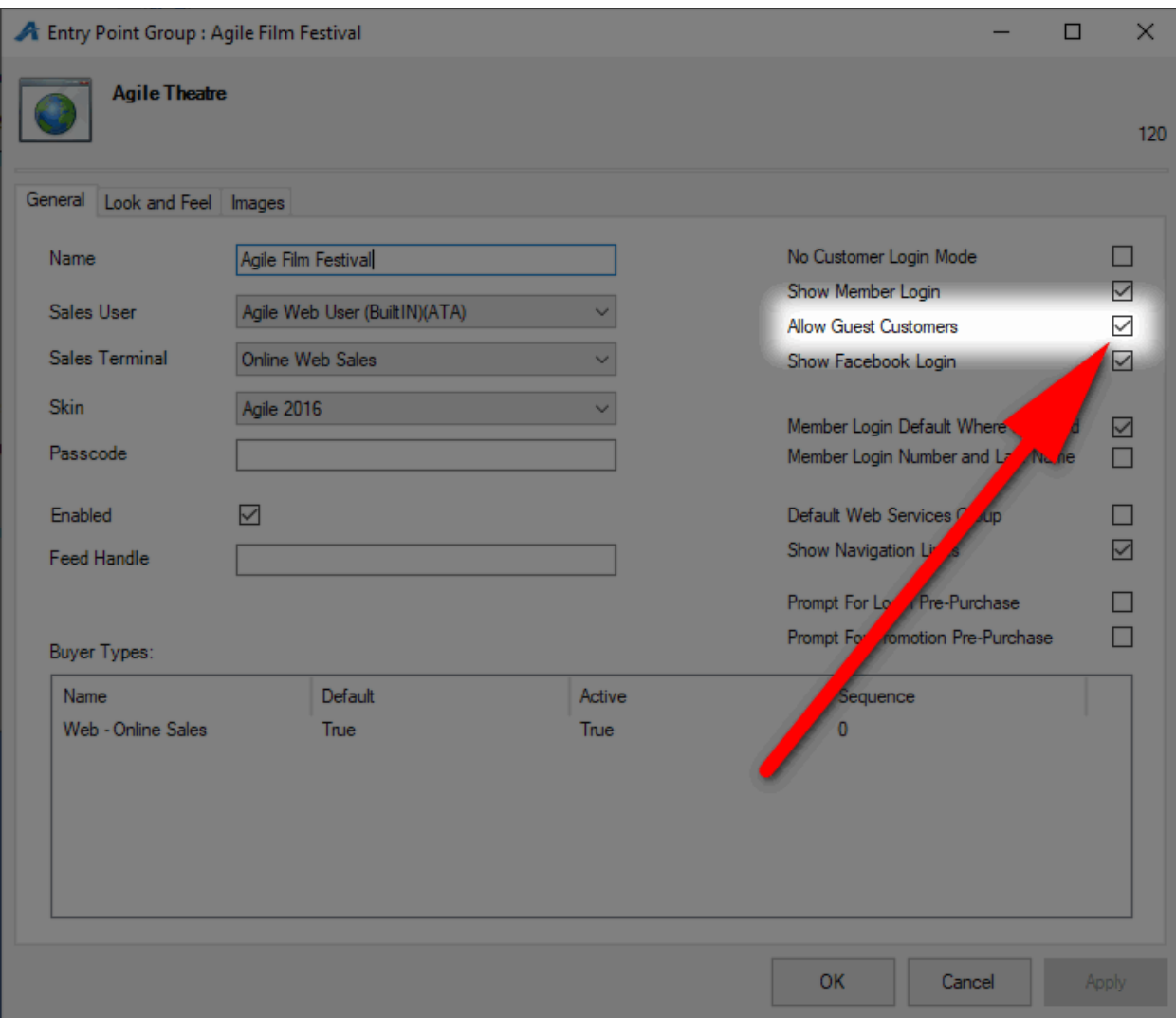

6. Click Apply to save your changes and OK to close the window.